# **Contents**

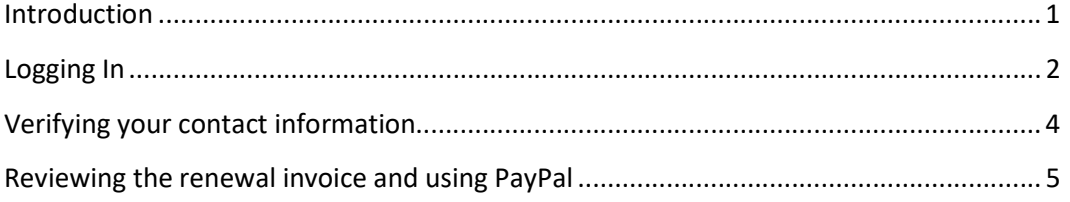

### Introduction

This guide is intended to help you navigate the new Atglen Sportsmen's Club website. It will walk you through getting logged into the system and reviewing and updating your contact information. After July  $1^{st}$ , you will be able to view your renewal invoice and submit a payment via PayPal. Paying via PayPal is optional; there is no additional fee for you to use it.

# Logging In

In order to access the member areas of the new website, you will need to log in.

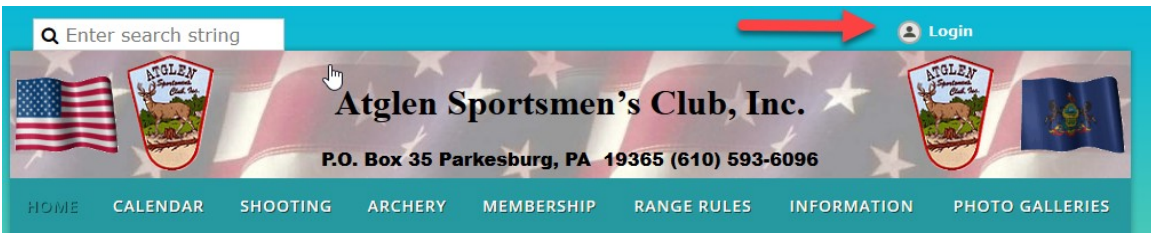

The first time you log in, you will need to request a password. Use the 'Forgot password' option on the login page.

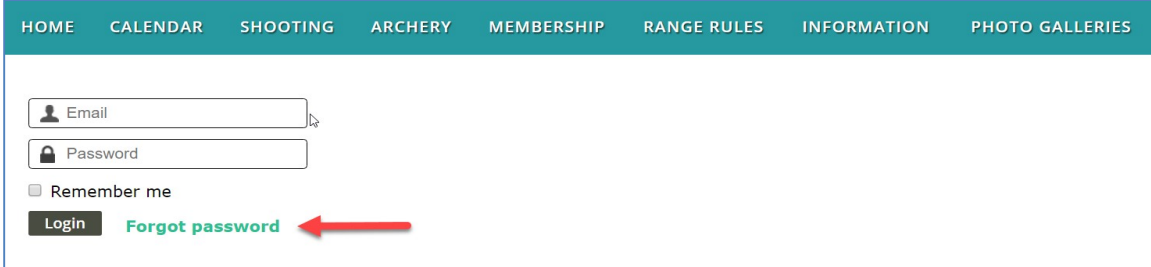

Enter your email address and security code and click submit.

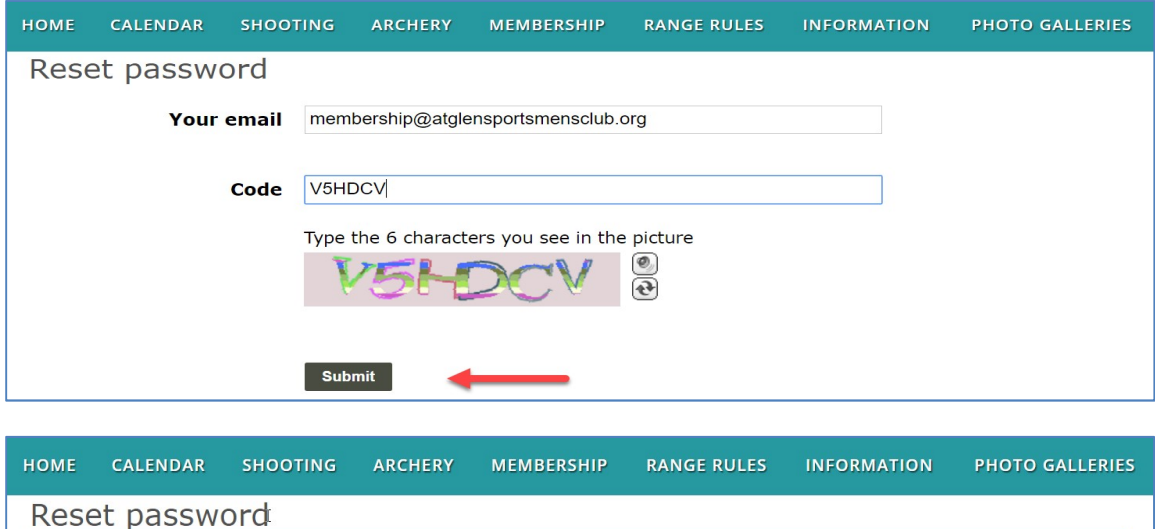

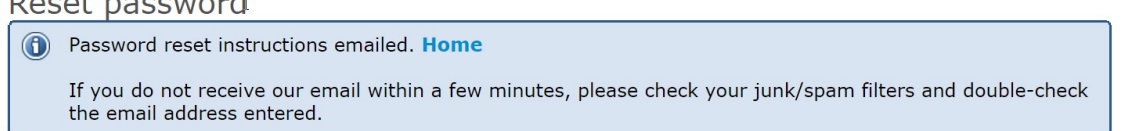

An email with a link to a Password Reset page will be sent to you. If you do not receive it within 5-10 minutes, please check your spam folders. You may also want to add **admin@atglensportsmensclub.org** to your email contacts, so that future emails regarding the membership renewal process get delivered to your inbox.

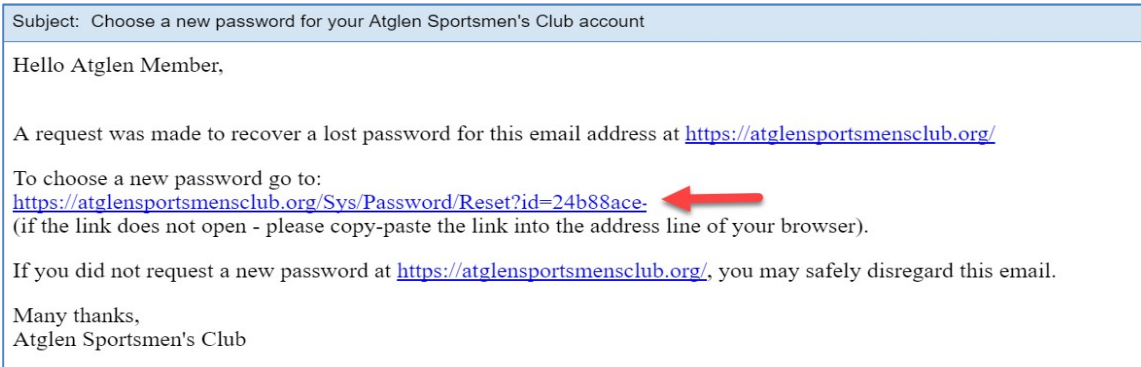

Choose your new password.

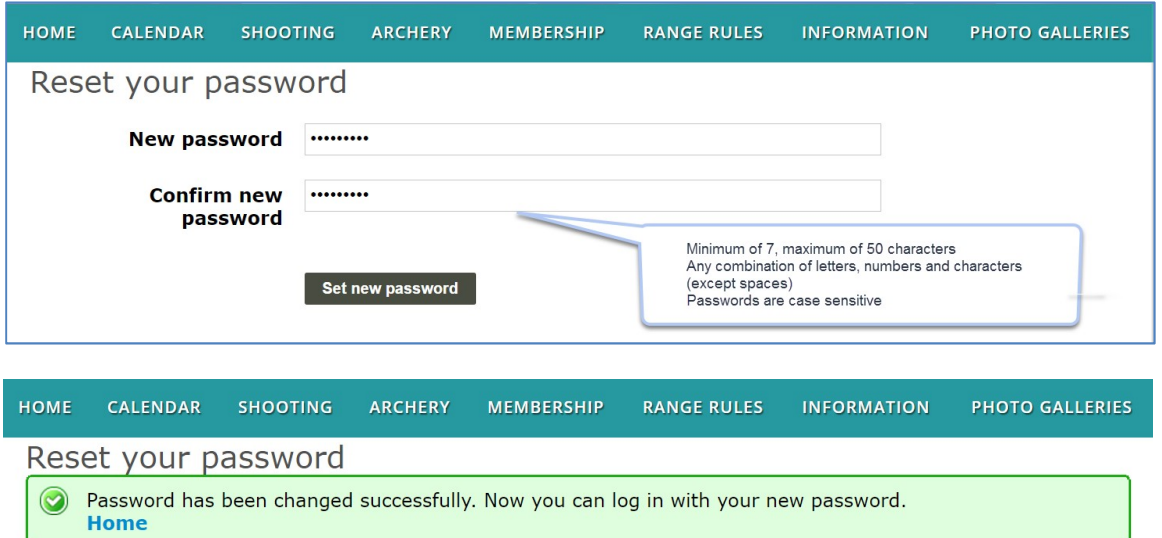

Once you have successfully updated your password, you will need to log in again and accept the terms of use for the website.

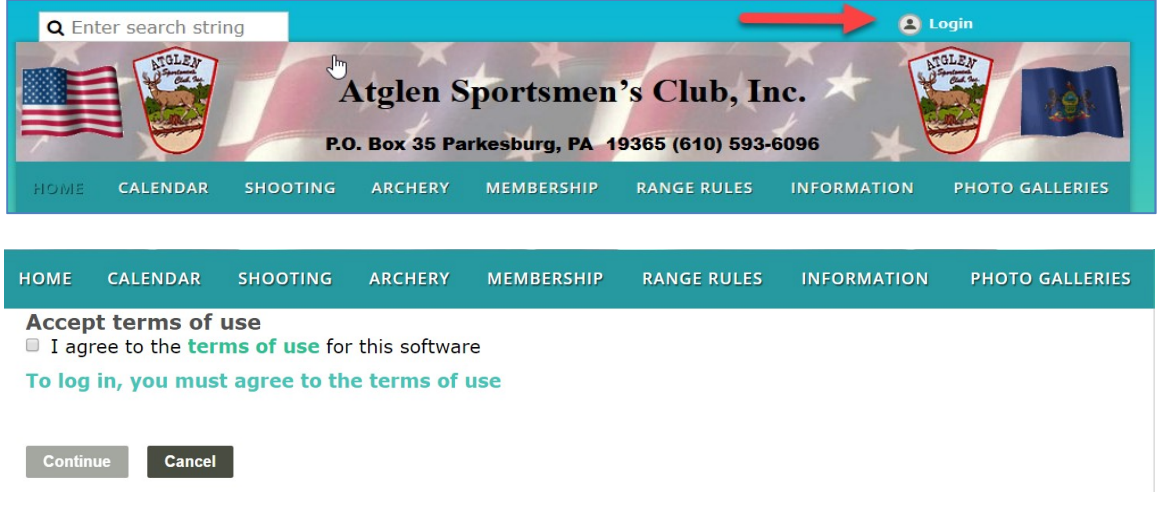

#### Verifying your contact information

Click on your name at the top of the home page. This will take you to your profile page.

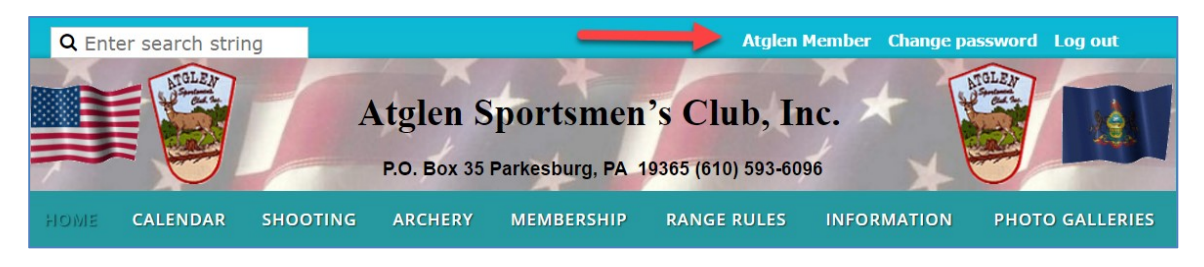

Please review your contact information, especially your address. If you need to make any changes, hit the Edit profile button and make your changes.

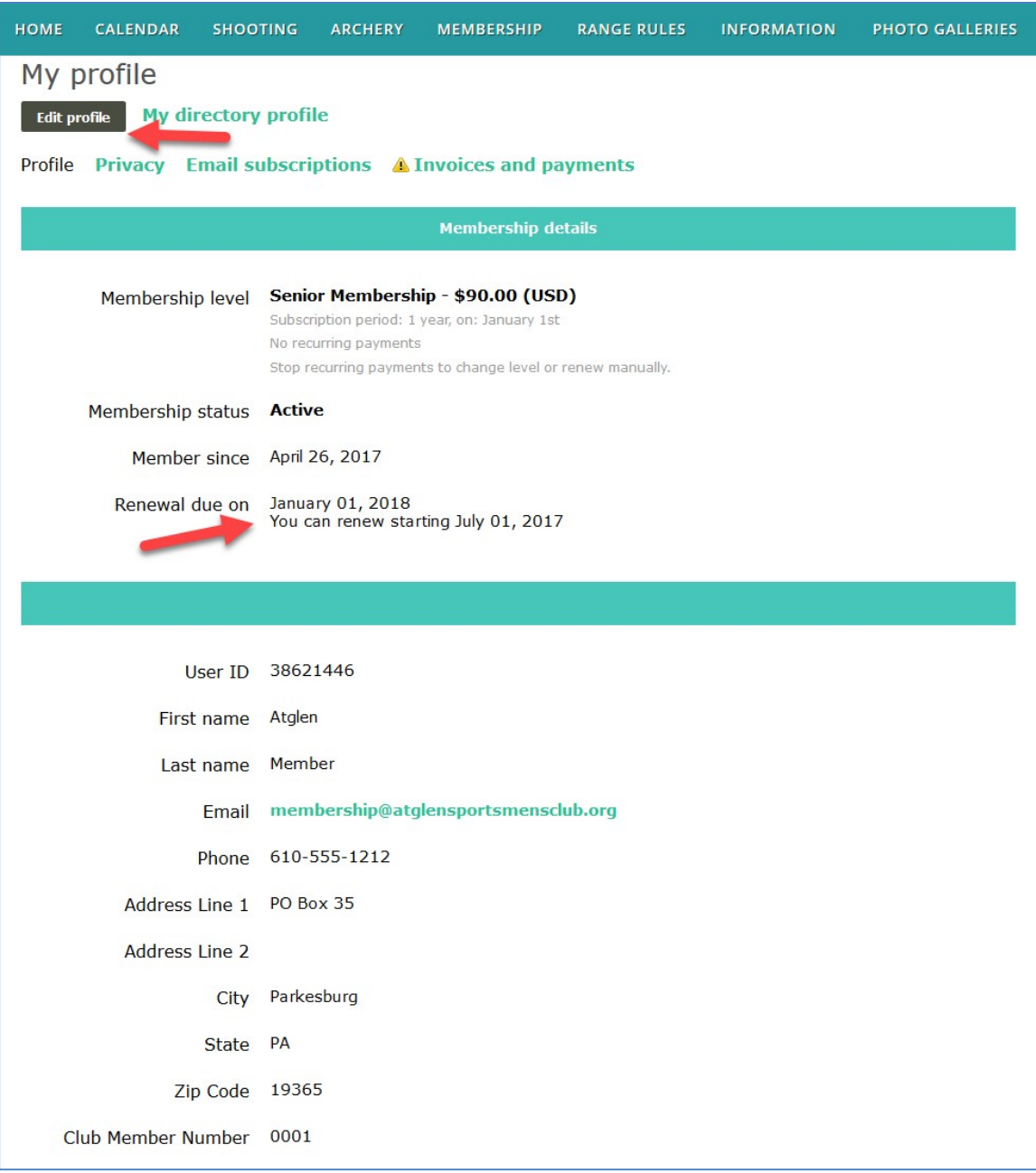

# Reviewing the renewal invoice and using PayPal

After July  $1<sup>st</sup>$ , all of the renewal invoices for the following membership year will be created. You will get several emails from July through December reminding you send in your membership dues. All invoices can be viewed from the My Profile screen. Click on Invoices and payments to see your information. If you choose, you can click Pay online and use PayPal, otherwise, please send a check.

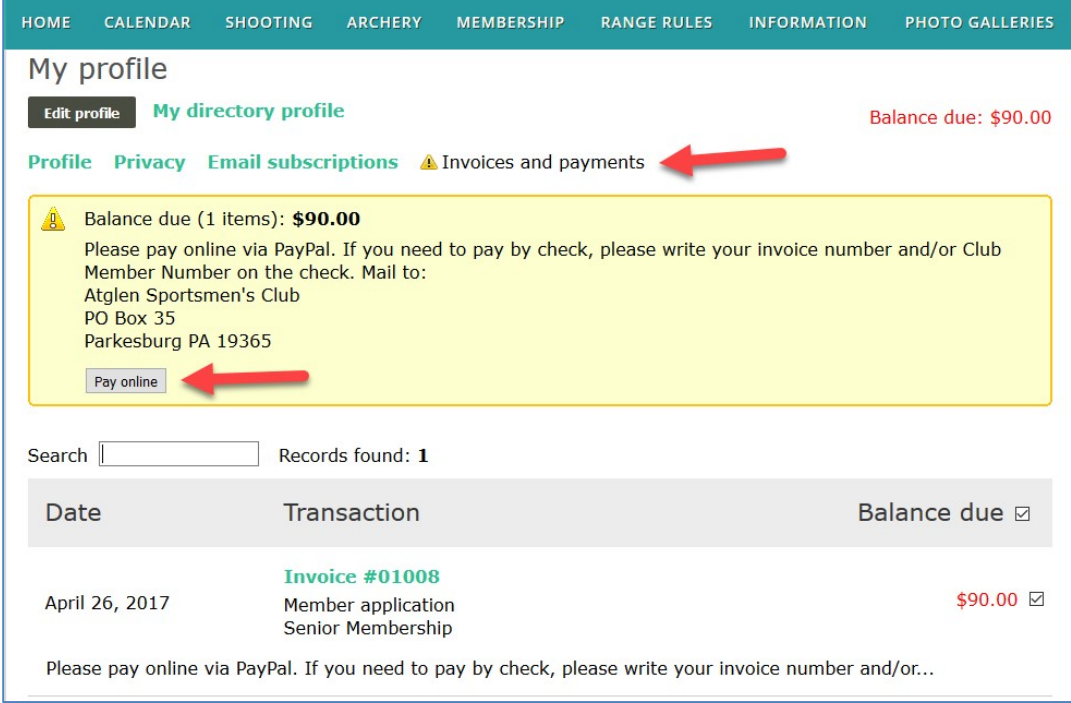

PayPal screen, login if you have an account or click the Pay with Debit or Credit Card button to continue as a guest.

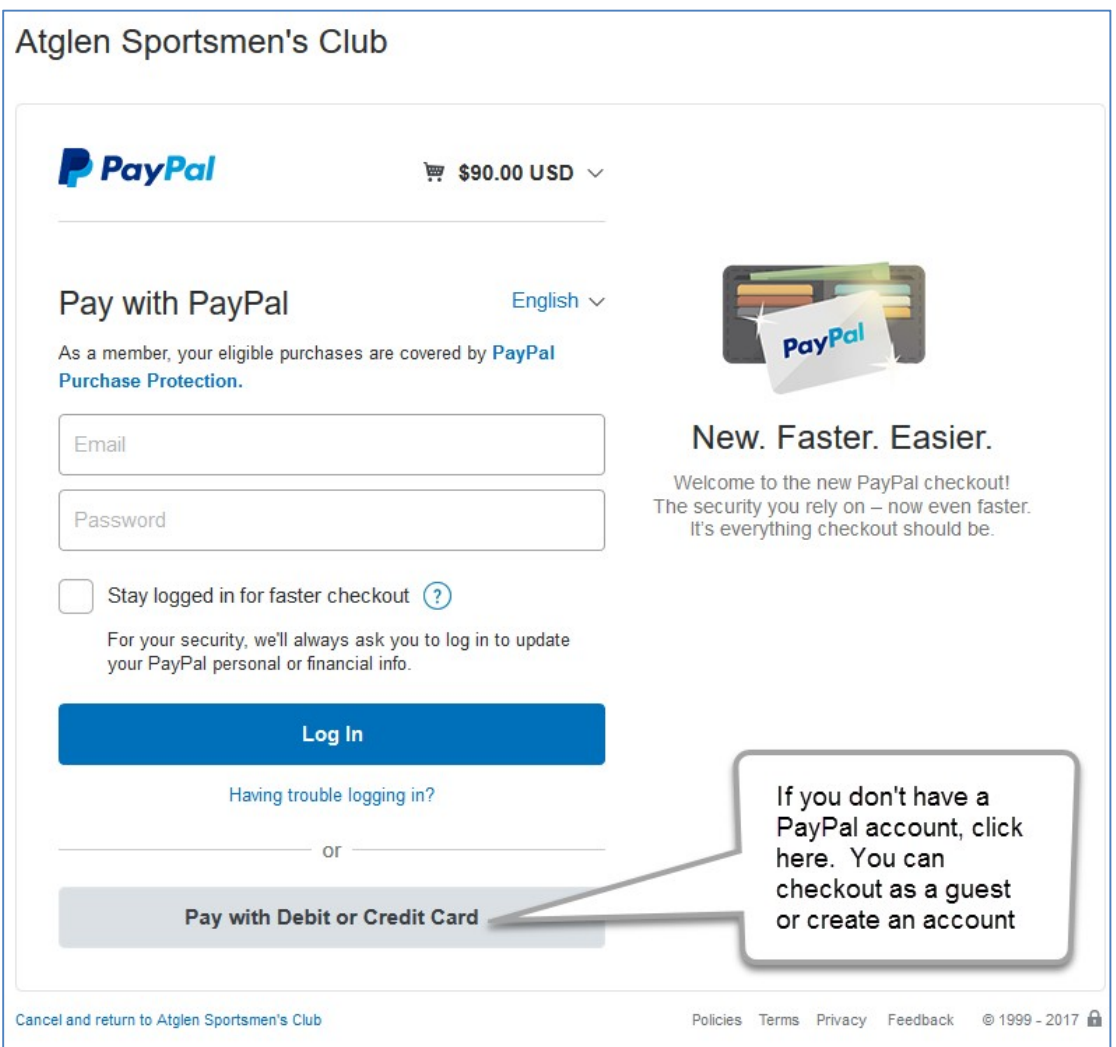

# Atglen Sportsmen's Club

If you don't have an account, this screen will be presented to you. Fill in the required information. If you would like to become a PayPal customer, you can save your information. Otherwise, you can continue on without creating an account.

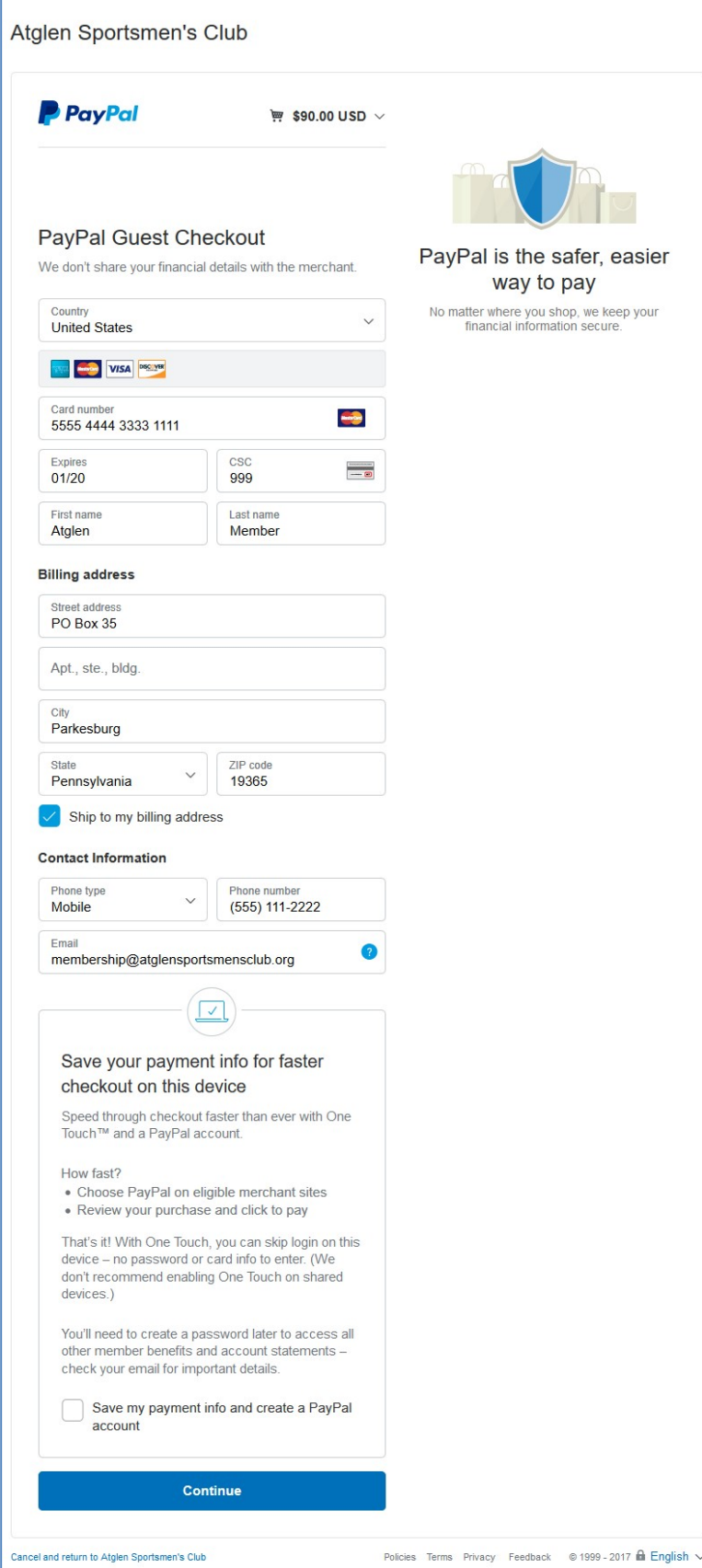

If you have a PayPal account you will be shown this screen.

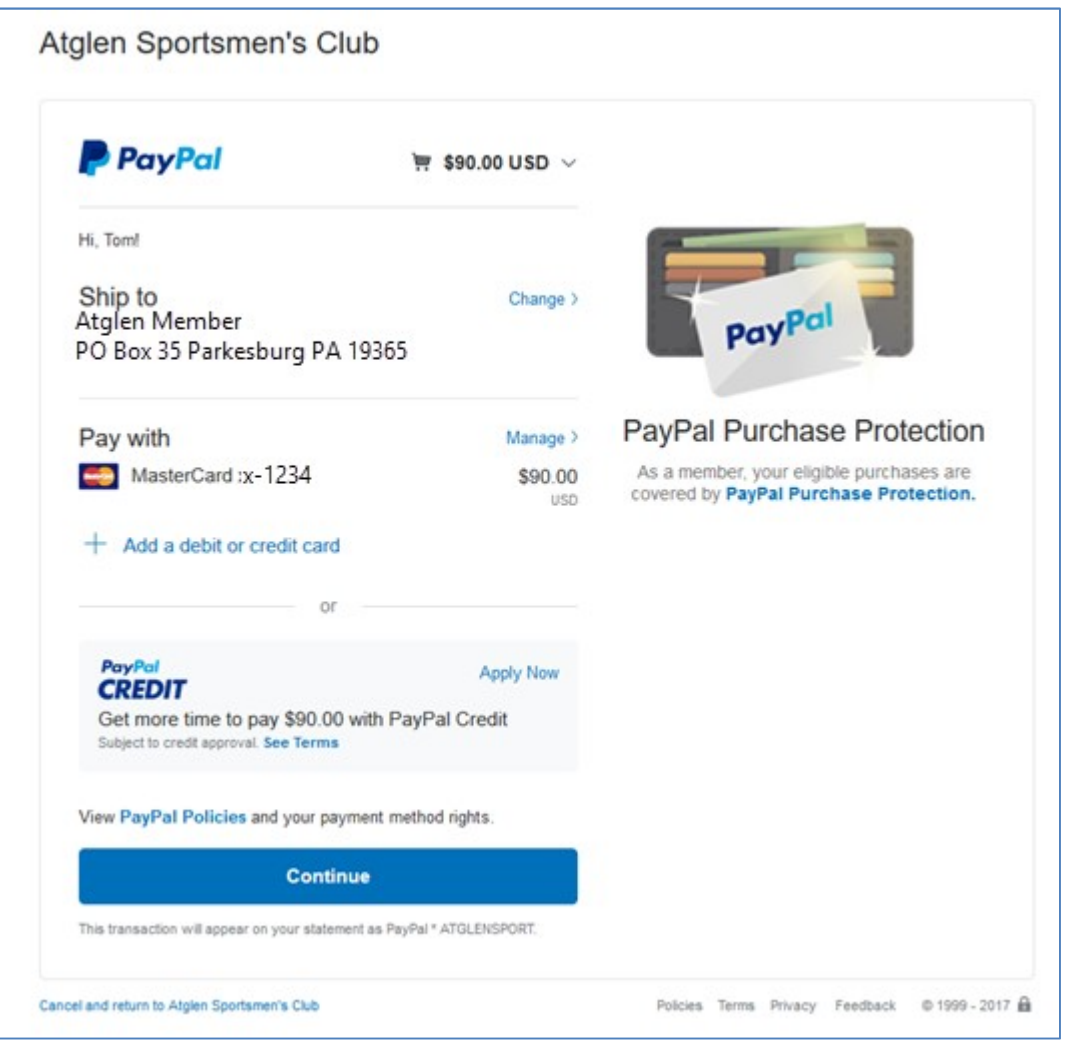

Authorize PayPal to charge your credit card for your membership dues.

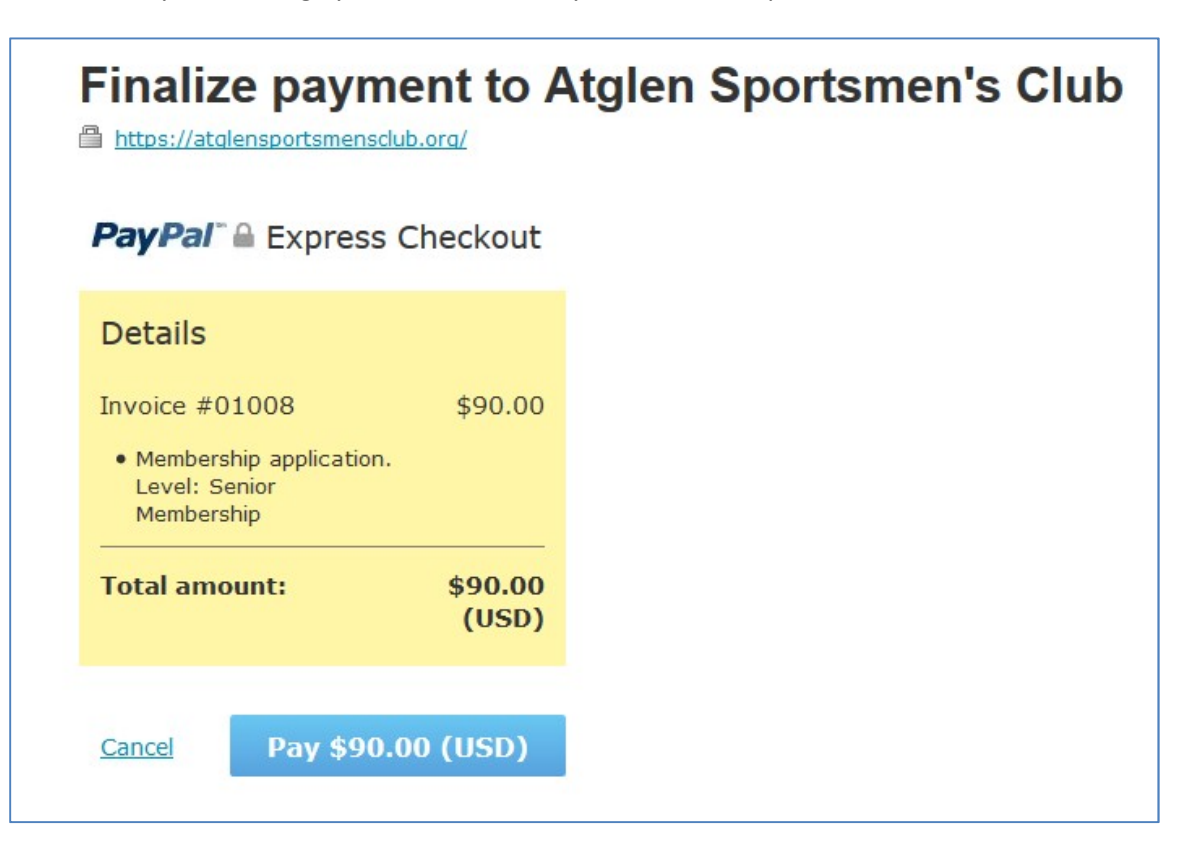

Once the credit card authorization is successful, you will be returned to the My Profile screen and your membership invoice will be marked as paid.

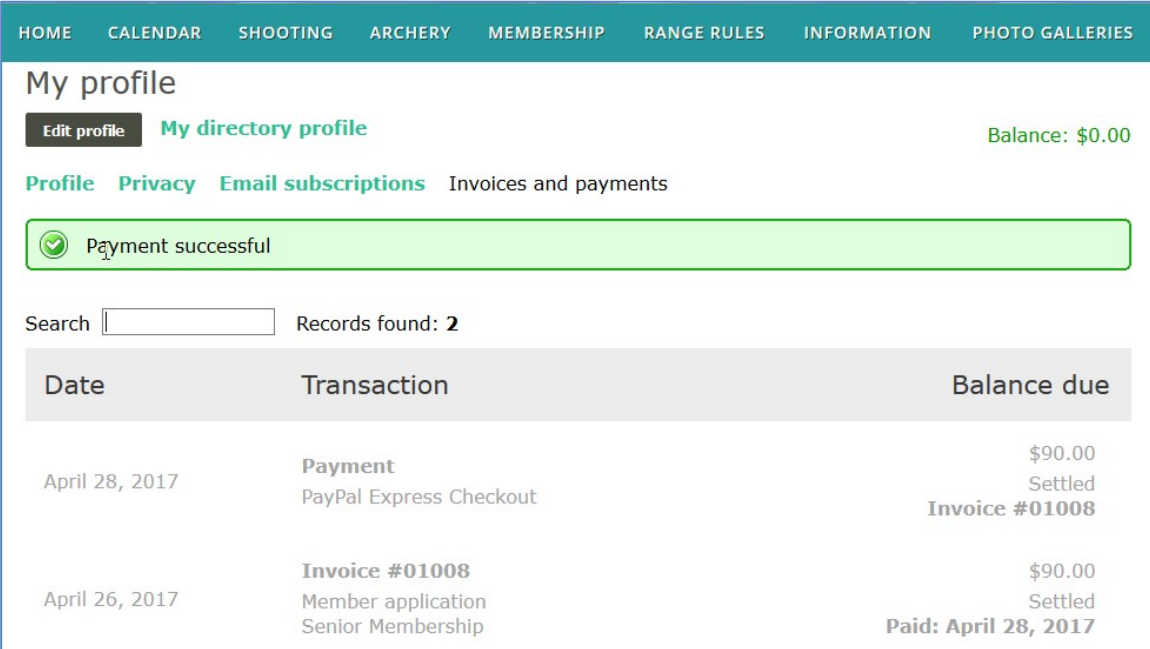

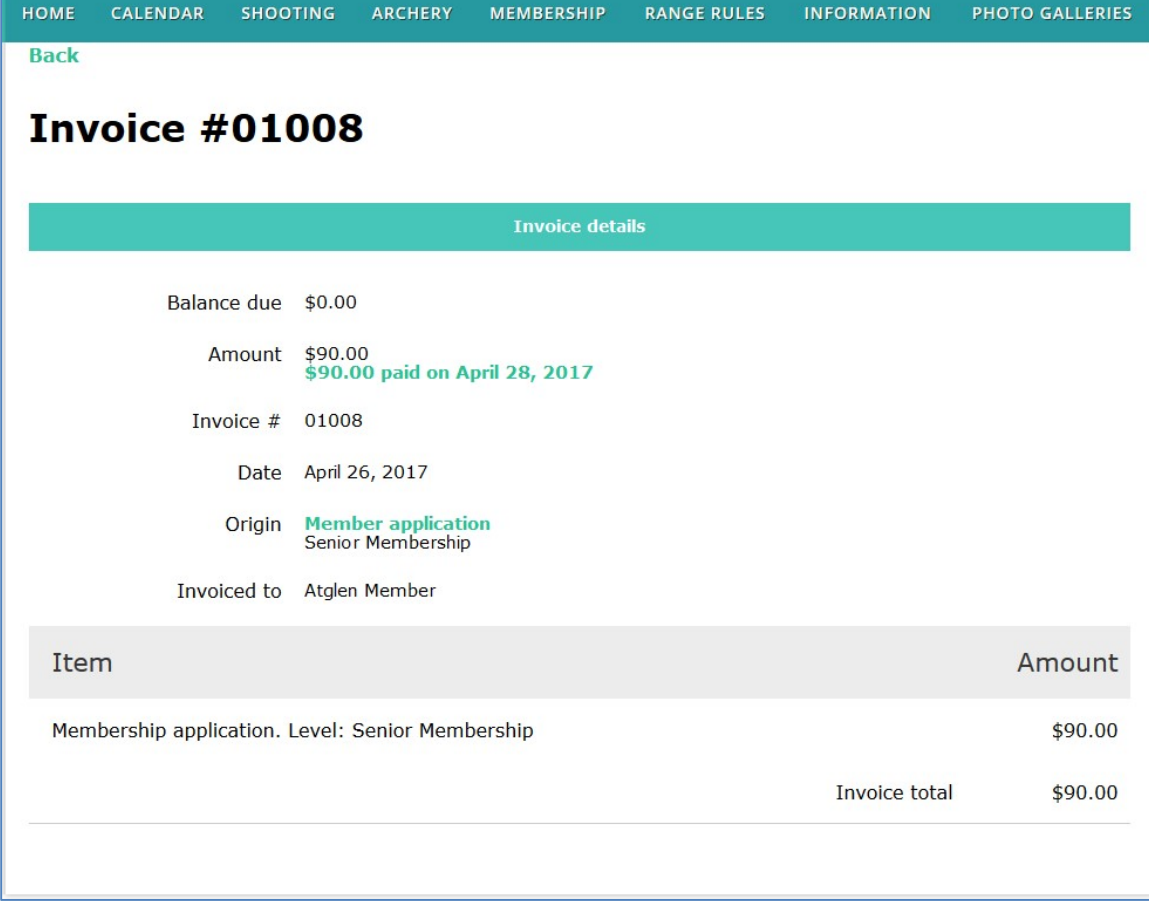

# Atglen Sportsmen's Club

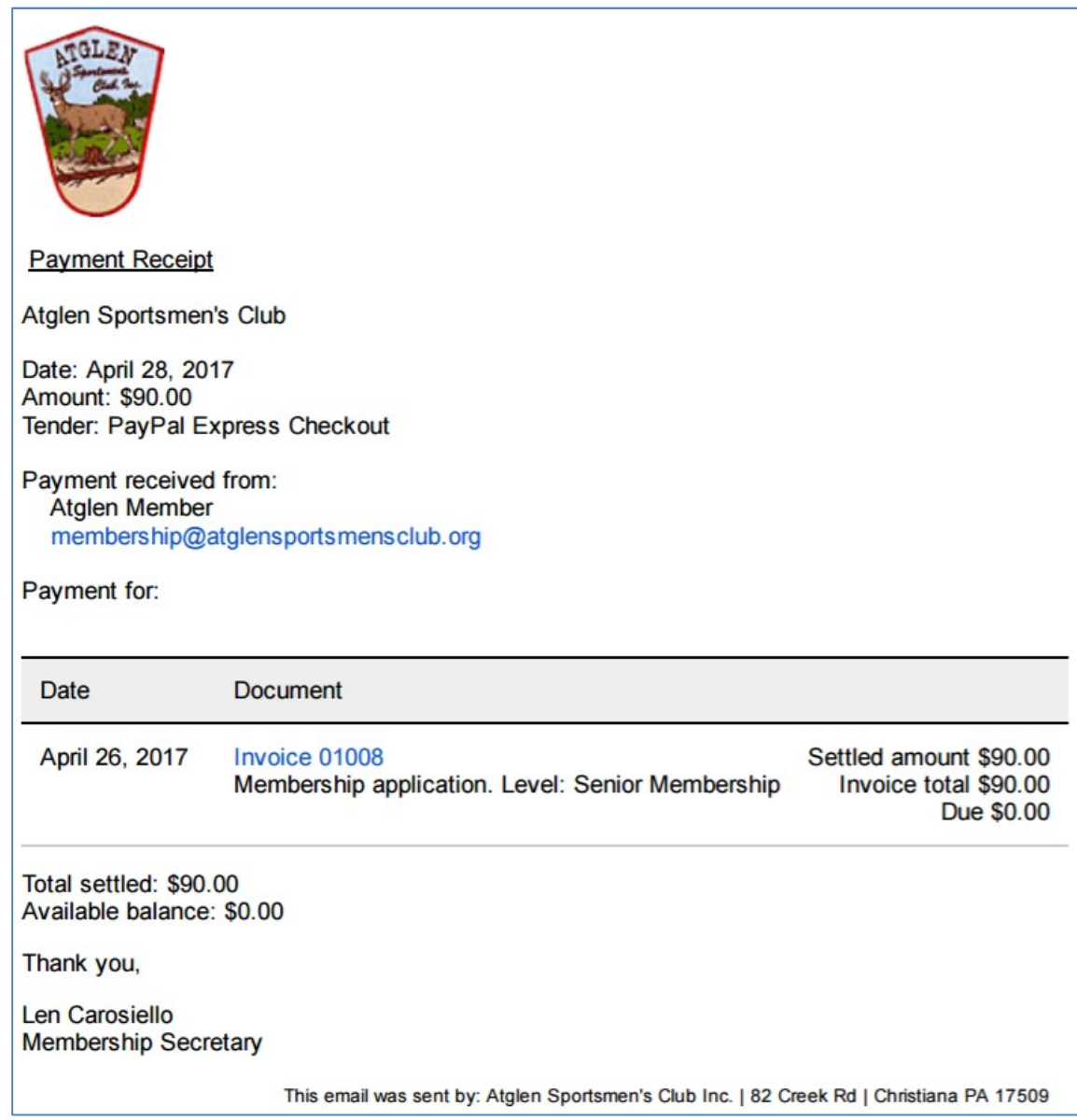